Dominique MOLLARD

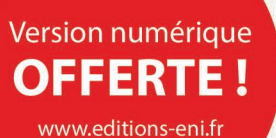

# Arduino Apprenez à coder avec mBlock

(projets robotiques, créatifs et scientifiques)

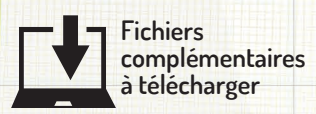

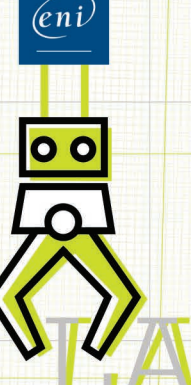

Les éléments à télécharger sont disponibles à l'adresse suivante : http://www.editions-eni.fr Saisissez la référence ENI de l'ouvrage LFARDMB dans la zone de recherche et validez. Cliquez sur le titre du livre puis sur le bouton de téléchargement.

## Avant-propos

#### Chapitre 1 Développement et codage

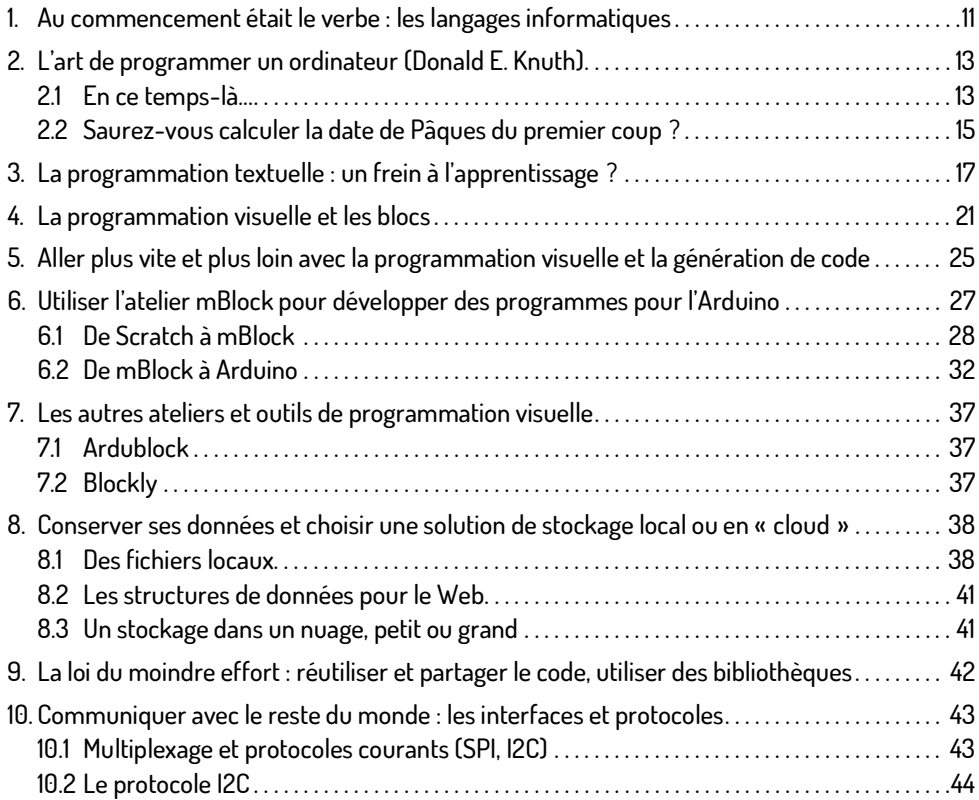

## **2 Titre du livre**

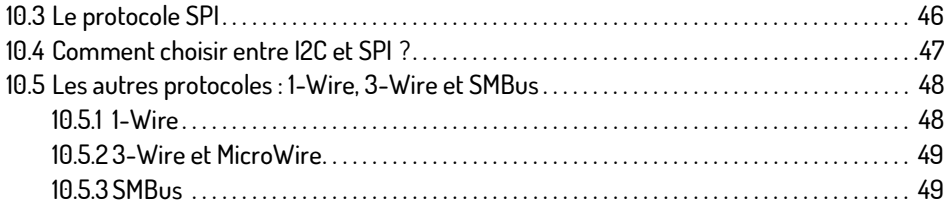

#### Chapitre 2 Algorithmes et blocs

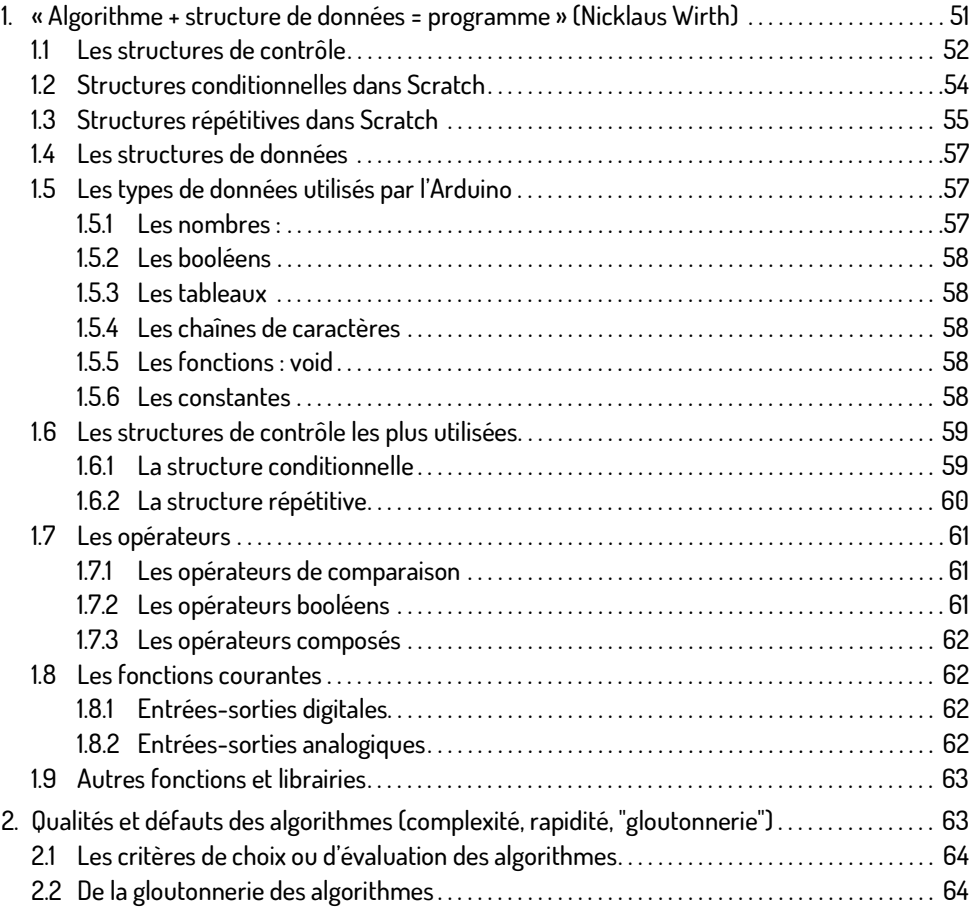

3. Aller au-delà de Scratch : utiliser la bibliothèque de blocs de mBlock . . . . . . . . . . . . . . . . . . . . . 66

## Chapitre 3 Étendre les fonctionnalités de mBlock

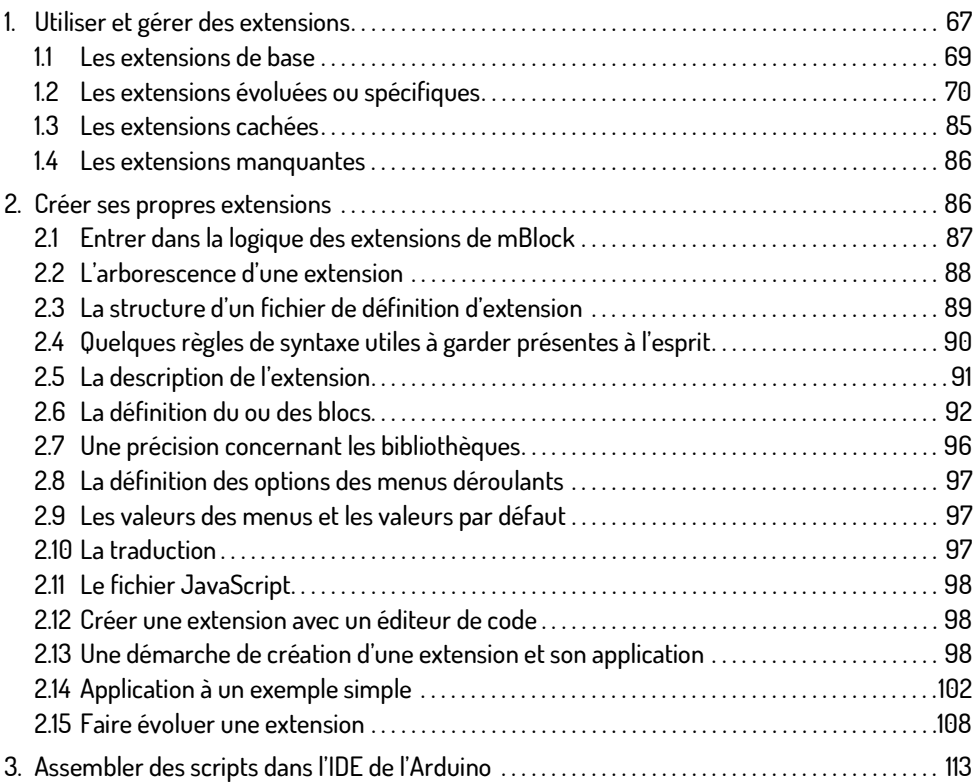

# Chapitre 4

## Applications à quelques petits projets

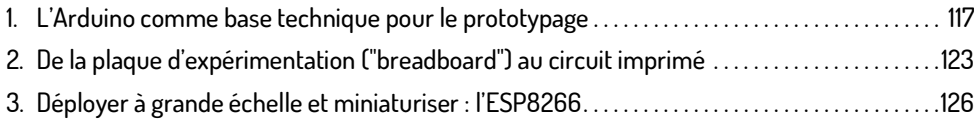

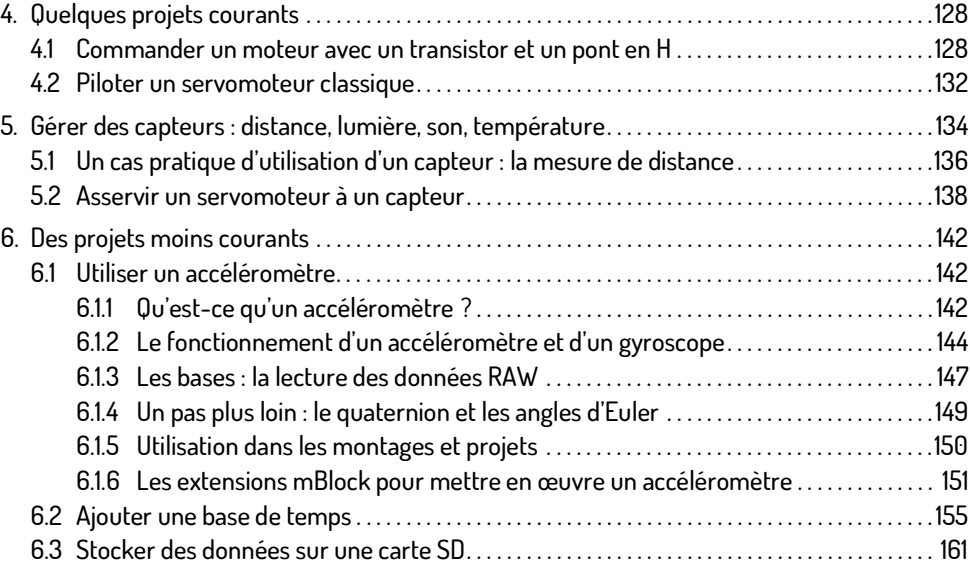

#### Chapitre 5 Conseils de Pro

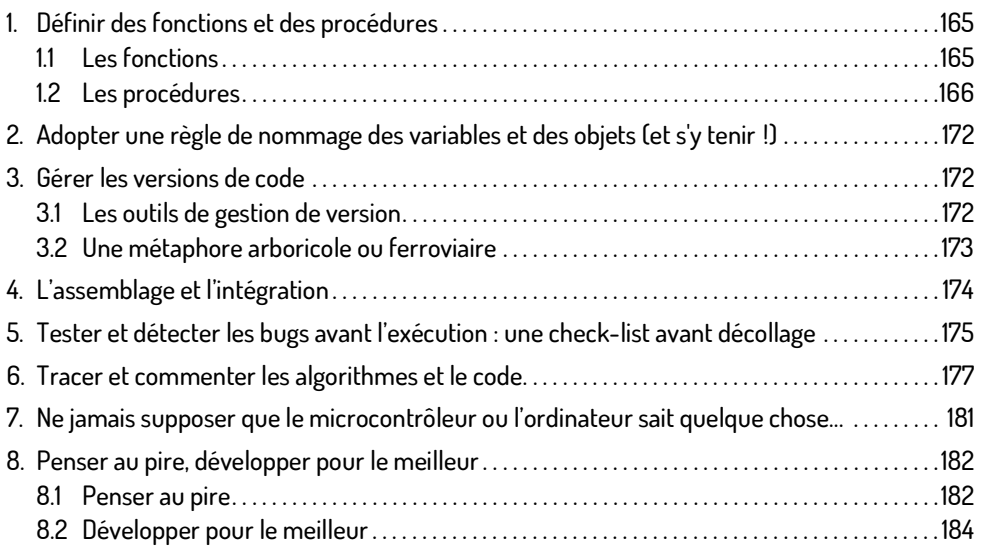

## **Table des matières 5**

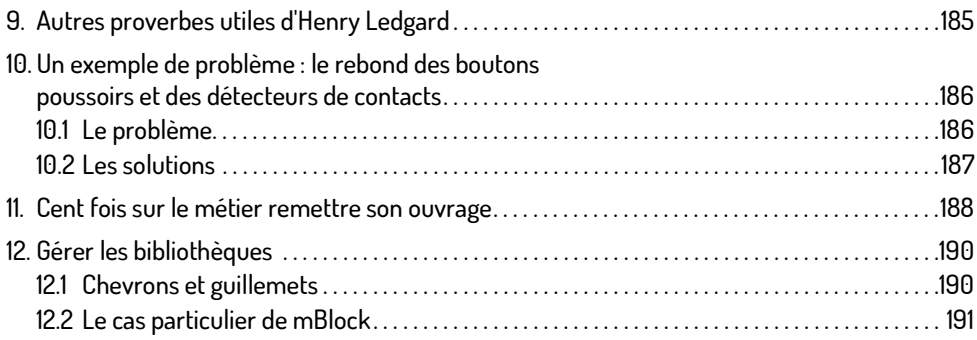

## Chapitre 6 Un peu d'électronique et de mécanique bien utile

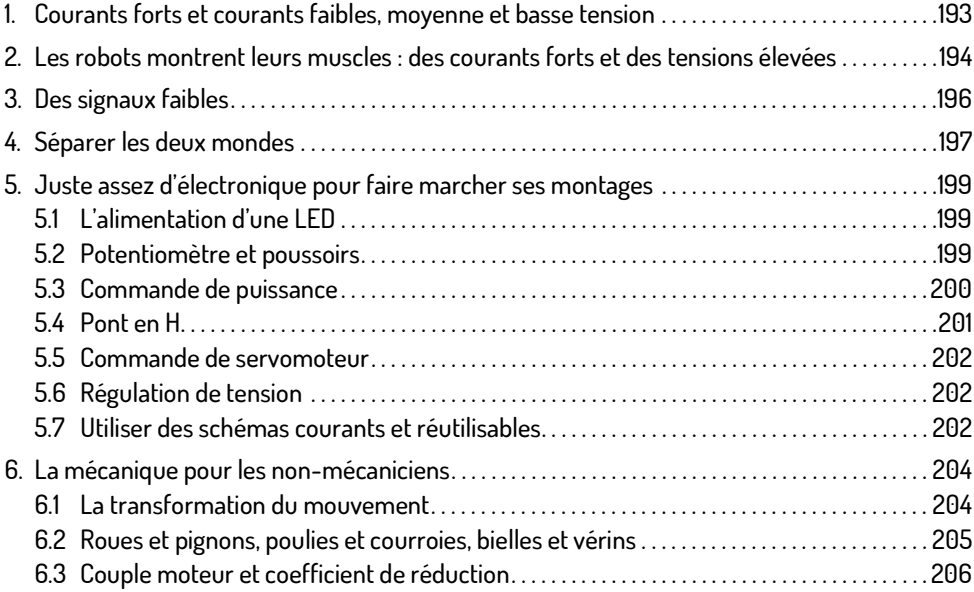

#### Chapitre 7 Les objets connectés et l'Internet des objets (IoT)

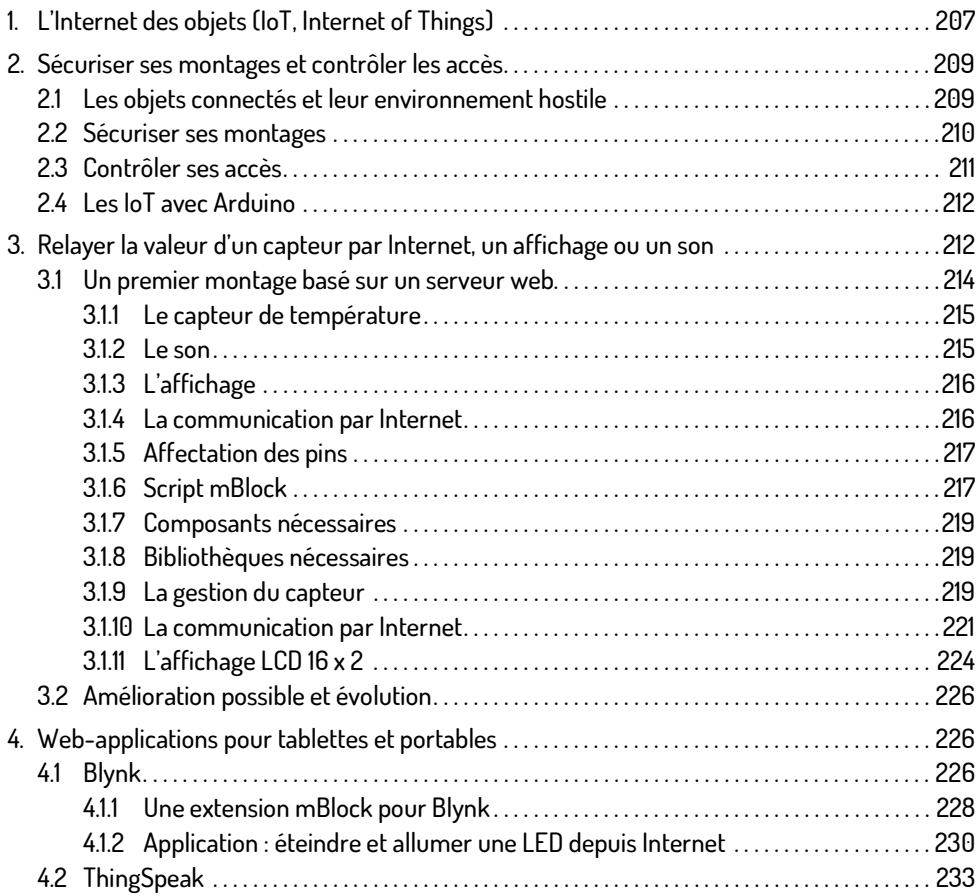

## Chapitre 8 Un beau projet pédagogique et créatif avec mBlock

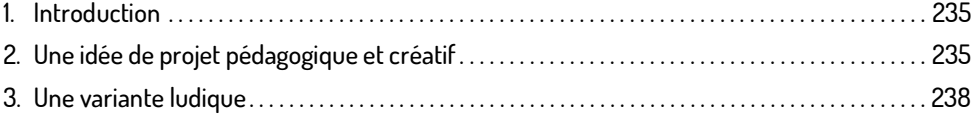

## **Table des matières 7**

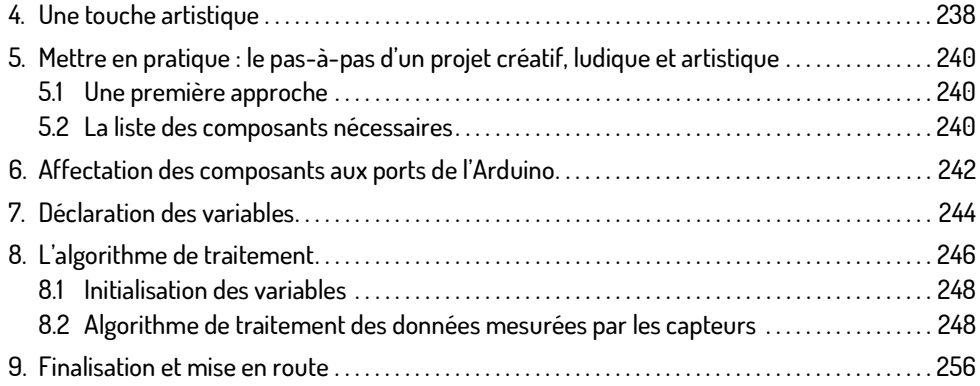

## Chapitre 9 Les projets pédagogiques et scientifiques

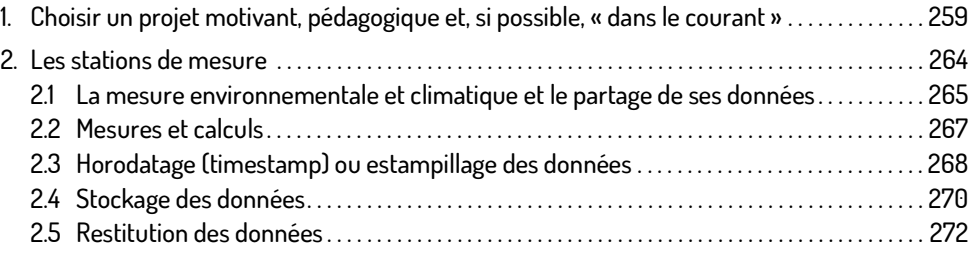

#### Chapitre 10 Une approche ludique par la robotique

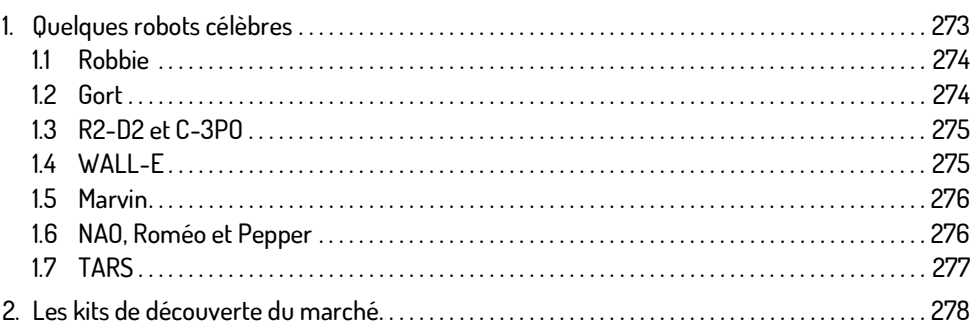

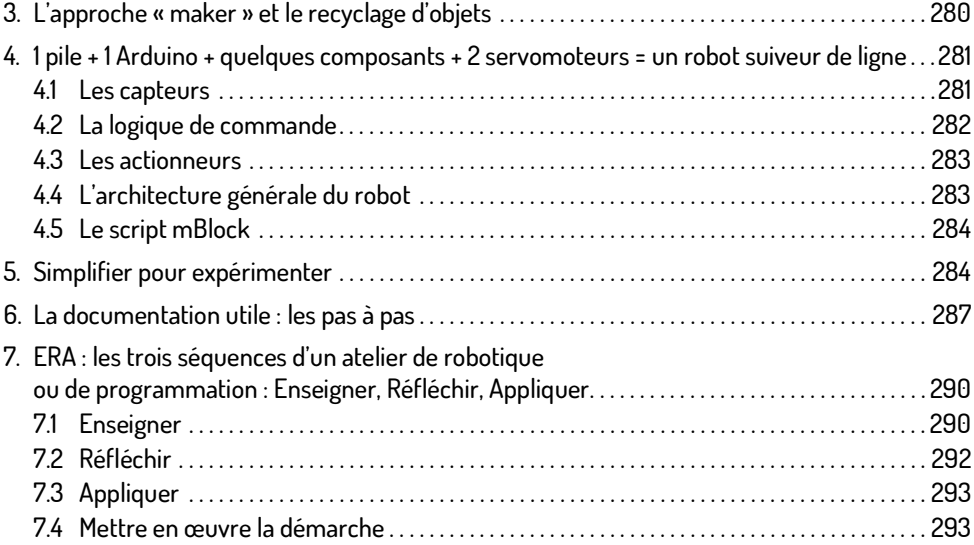

## Chapitre 11 Didactique de la programmation et apprentissage du numérique

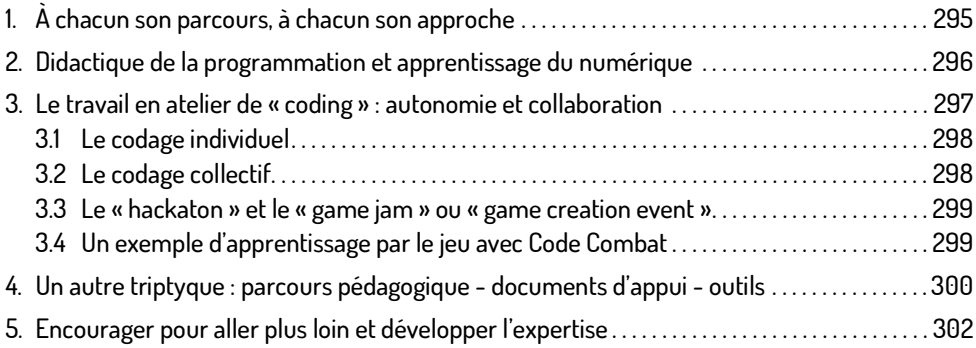

@ Editions ENI - All rights reserved © Editions ENI - All rights reserved

## Chapitre 12 Utiliser ce livre en s'adaptant à son public : des élèves aux « makers »

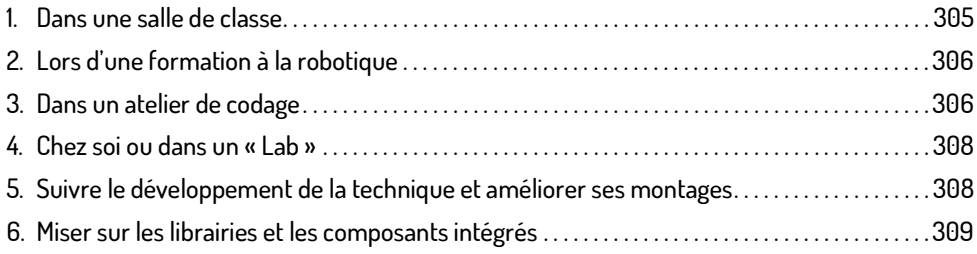

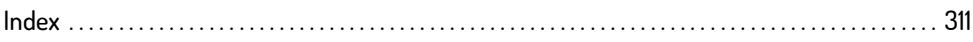

# Chapitre 3 Étendre les fonctionnalités de mBlock

## 1. Utiliser et gérer des extensions

Les extensions de mBlock viennent compléter les fonctionnalités livrées en standard et sont mises à disposition par des développeurs indépendants ou des fournisseurs de kits ou de matériel.

Le menu Choix des extensions de mBlock permet de sélectionner des extensions existantes ou d'en ajouter.

Choix des extensions Choix de la langue Gérer les extensions **OBT** Restaurer les extensions Vider le cache Réglage du service cognitif Microsoft Smart Servo Tools √ Component Kit for Arduino Mode  $\checkmark$  Demo √ Seeed Grove (Arduino Mode Only) √ LedMatrix Enhancements  $V$  LCD Joystick(Arduino Mode Only) ✔ LCD I2C Pack ✔ Arduino √ Arduino/Genuino 101 + UNO Shield Microsoft Cognitive Services ✔ LCD with I2C interface  $\checkmark$  LCD1602IIC **Smart Servo** ✔ Communication

Par exemple, deux groupes d'extensions permettent de récupérer facilement la valeur d'un capteur de température très courant, le DHT11 de d-robotics puis de l'afficher avec un texte d'accompagnement sur un afficheur LCD de 2 lignes de 16 caractères.

La première permet de récupérer directement la température lue par le capteur à partir du port digital indiqué. Il existe un autre bloc qui permet de réaliser la même action pour la température.

Les quatre blocs suivants sont dédiés à la gestion d'un afficheur LCD piloté avec le protocole I2C :

- Cacher ou montrer le curseur.
- Effacer l'écran.
- Afficher un texte à une position définie par une ligne et une colonne.
- Combiner les deux actions précédentes.
- Utiliser ou non le rétroéclairage.

Programmer une action particulière lors du dépassement d'un seuil de température devient alors très facile. Une boucle infinie permet de mesurer régulièrement et systématiquement la température à l'aide du capteur DHT11. Si cette température dépasse un seuil fixé défini en paramètre alors une courte mélodie se fait entendre. Pour laisser le temps au capteur de suivre les évolutions de la température, une temporisation est ajoutée.

Le programme résultant est de la forme :

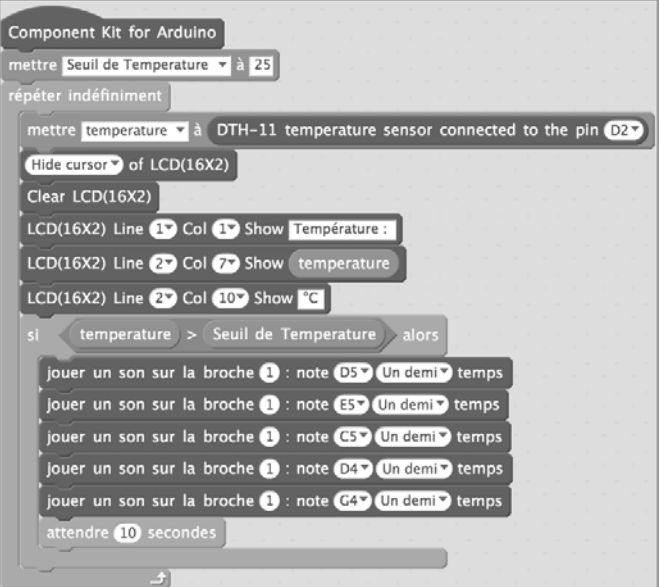

Un coup d'œil sur le code généré permet de repérer les bibliothèques utilisées :

```
#include <Arduino.h>
#include <Wire.h>
#include <SoftwareSerial.h>
#include "dht11.h"
#include <IRremote.h>
#include <dht11.h>
#include <LiquidCrystal I2C.h>
#include <OneWire.h>
#include <Adafruit GFX.h>
#include <Adafruit TFTLCD.h>
```
On remarque qu'en plus des bibliothèques « standards » que sont Arduino.h, SoftwareSerial.h et Wire.h, se trouvent dht11.h et LiquidCrystal.h qui permettent de gérer le capteur DHT11 et l'écran LCD.

On remarque également d'autres bibliothèques qui ne sont pas utiles au projet, mais qui figurent parmi les extensions chargées.

#### 11 Les extensions de base

Les extensions de base sont livrées « en standard » avec mBlock et comprennent les blocs nécessaires au pilotage des modules et des cartes supportées par cet environnement ainsi que des blocs basiques de pilotage de l'Arduino.

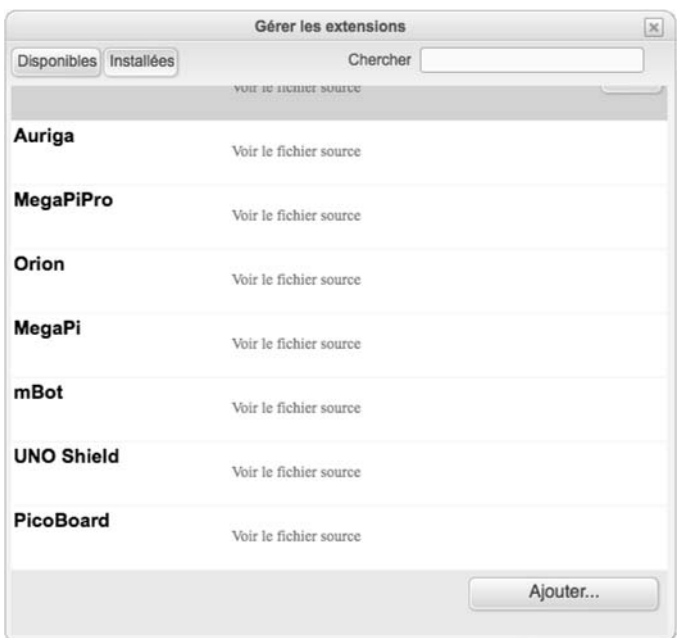

Les modules standards sont les suivants :

Le module Arduino est quant à lui optionnel et peut être enlevé de l'interface, mais il contient cependant tous les blocs de base.

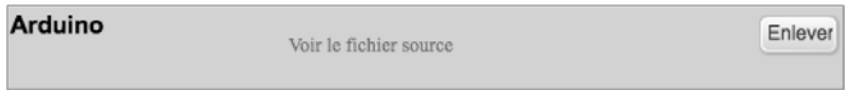

Les blocs utilisables dans cette extension ont été présentés au chapitre Développement et codage.

## 1.2 Les extensions évoluées ou spécifiques

En complément des extensions de base, il en existe une cinquantaine d'autres qui permettent de coder des montages intéressants avec Arduino et qui sont téléchargeables depuis le menu « choix des extensions de mBlock ». Il est conseillé de n'ajouter ou d'activer que les extensions nécessaires, car le générateur de code ajoutera systématiquement les bibliothèques des extensions actives, ce qui alourdira le programme. L'environnement de mBlock est aussi ralenti lorsque le nombre d'extensions est trop important.

Un bon départ pour garder un environnement de développement lisible est de n'utiliser que les extensions « Arduino » et « Component kit for Arduino mode » qui contiennent l'essentiel. Ensuite, il est préférable de tester une par une les nouvelles extensions et de ne retenir que celles qui apportent réellement un plus, comme la gestion d'un écran TFT ou LCD, ou qui sont spécifiques à un matériel ou un kit de développement particulier.

Les extensions disponibles sont listées sur le site http://www.mblock.cc/extensions/ et également sur GitHub. Cette liste est un sous-ensemble des extensions utilisées réellement par les développeurs, car elle ne contient que celles qui ont été partagées via le site GitHub. La possibilité d'ajouter des extensions directement à partir de son poste de travail facilite leur mise au point, car les différentes versions et corrections ne sont pas publiées inutilement. Seules les versions opérationnelles et dont le potentiel de réutilisation par d'autres développeurs est suffisant sont publiées sur le site communautaire.

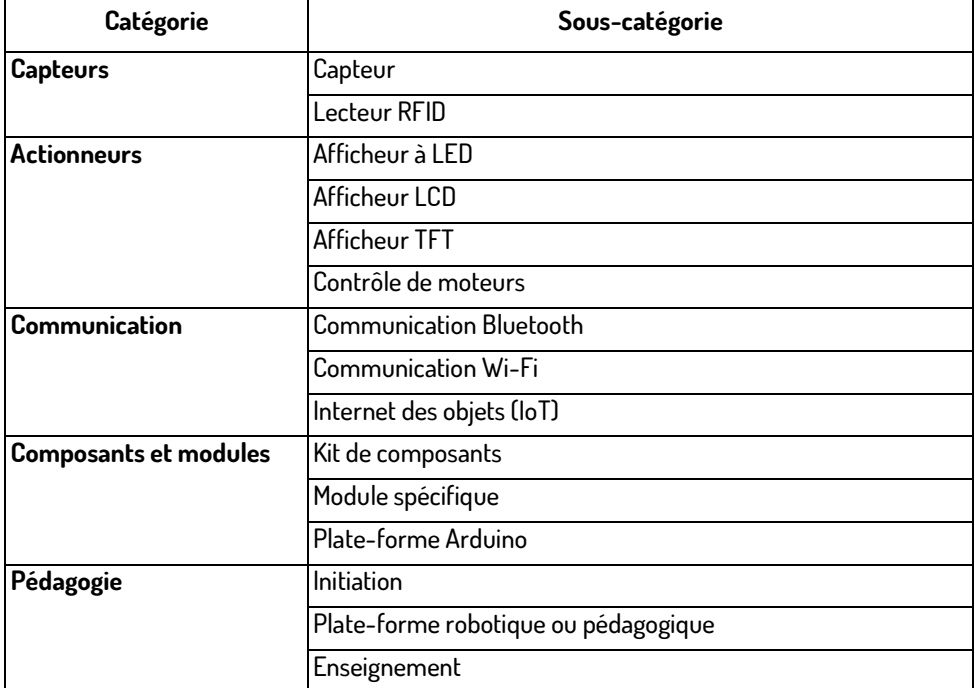

À la date d'écriture de ce texte, les 49 extensions disponibles sur le site de MakeBlock se répartissent en 5 catégories, que l'on peut décomposer en sous-catégories :

Typologie des extensions disponibles dans mBlock

On distingue les extensions généralistes, qui apportent des blocs utilitaires pouvant assurer des fonctions courantes comme la gestion d'un afficheur ou d'un sonar, et les extensions spécifiques à un module ou à une plate-forme en particulier. Le fichier Excel accessible en téléchargement permet de retrouver facilement les extensions disponibles par catégorie.

La liste complète à la date de cet ouvrage dans l'ordre de sa présentation sur le site de Make-Block est la suivante :

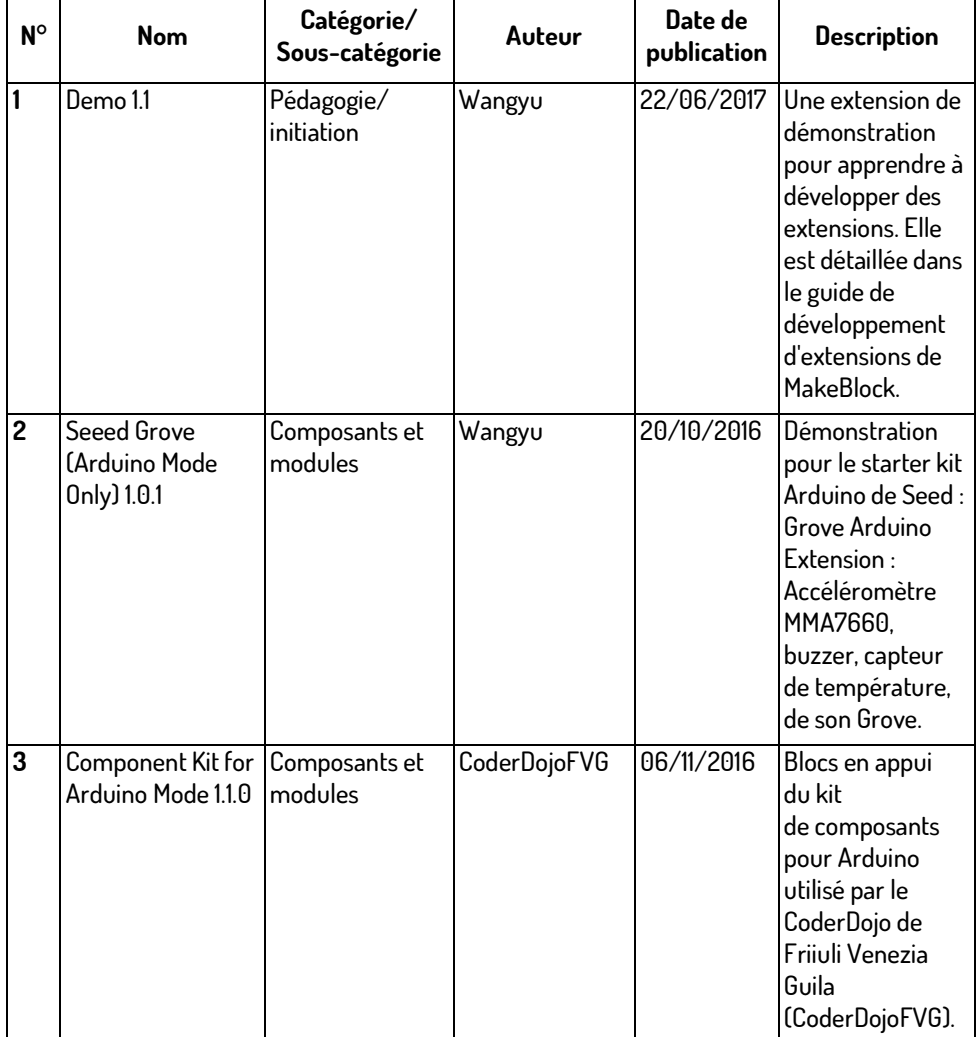